## Changing the Navbar colour tint and Tab bar colour tint for iOS BT 2.0 apps.

The BT iOS core 3.0 will be released soon and it will handle the changing the navbar background colour, tint colour of icons, etc. But till then we can do so in the BT core 2.0 as well with few changes in the BT\_viewUtilities.m file.

Changing the color of tint of the navbar icons, navbar background and tab bar icons, tab bar background is relatively easy. Just follow the steps below and you can have the desired colour for your navbar and tab bar.

STEPS TO CHANGE THE NAVBAR BACKGROUND, ICON TINT AND TEXT COLOR-

1. Open the BT\_viewUtilities.m file. You can find this file in the BT\_Layout folder of your project.

2. To change the navbar style go to line 277 which will look like below screenshot:

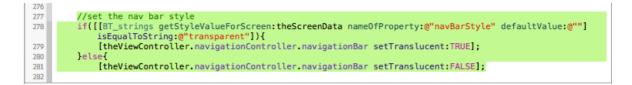

Now just below this line (line 281) put the following code to turn the navbar background colour to black-

theViewController.navigationController.navigationBar.barTintColor =
[UIColor blackColor];

3. To change the tint colour of the navbar icons to white put the following line of code just below the code in step 2 (below the background colour code).

theViewController.navigationController.navigationBar.tintColor = [UIColor whiteColor];

4. Now to change the font colour to white put the following line of code

just below the code in step 3 (below the tint colour of icon code).

[theViewController.navigationController.navigationBar setTitleTextAttributes:@{NSForegroundColorAttributeName : [UIColor whiteColor]}];

5. Now following the steps mentioned in step 2-4 your code in aggregate should look like the screenshot below:

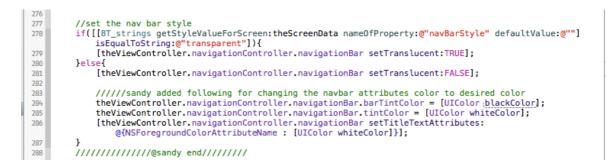

You have now successfully set up the changes to the navbar relating to the background colour, tint colour of icon and the text colour.

STEPS TO CHANGE THE TAB BAR BACKGROUND, ICON TINT AND TEXT COLOR-

1. To make changes in the tab bar relating to the background colour, icon tint and the text colour below the icon we need to check the line no. 417 or somewhere near that which looks like the screenshot below (the lines might have shifted because we have added the code for navbar as well):

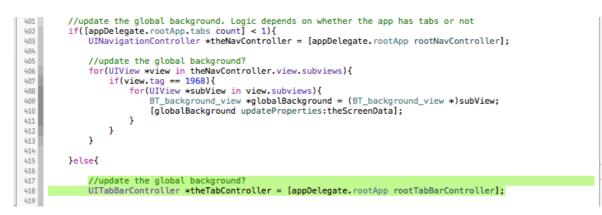

2. To change the tab bar background colour to black add this code below the line 418 (as seen in the above screen shot)-

[[UITabBar appearance] setBarTintColor:[UIColor blackColor]];

3. To change the icon tint colour to white put the following code below the above line-

[[UITabBar appearance] setTintColor:[UIColor whiteColor]];

4. To change the text color below icon in tabbed layout to white put following code below the above line-

[[UITabBarltem appearance] setTitleTextAttributes:[NSDictionary dictionaryWithObjectsAndKeys:[UIColor whiteColor], UITextAttributeTextColor, nil]

forState:UIControlStateNormal];

5. Now following the steps mentioned in step 2-4 your code in aggregate should look like the screenshot below:

| 416 |                                                                                               |
|-----|-----------------------------------------------------------------------------------------------|
| 417 | //update the global background?                                                               |
| 418 | <pre>UITabBarController *theTabController = [appDelegate.rootApp rootTabBarController];</pre> |
| 419 |                                                                                               |
| 420 | //////sandy added following for changing the tab bar attributes                               |
| 421 | [[UITabBar appearance] setTintColor:[UIColor whiteColor]];                                    |
| 422 | [[UITabBar appearance] setBarTintColor:[UIColor blackColor]];                                 |
| 423 | [[UITabBarItem appearance] setTitleTextAttributes:[NSDictionary dictionaryWithObjectsAndKeys: |
|     | [UIColor whiteColor], UITextAttributeTextColor, nil]                                          |
| 424 | <pre>forState:UIControlStateNormal];</pre>                                                    |
| 425 | ////////sandy end//////                                                                       |
| 426 |                                                                                               |

Thats it, now you have successfully changed the tab bar attributes.

Remember in the above example i have used black colour as background colour, white colour for icon tint and text. You can change those colours to the desired colour by changing the attributes in UIColor.

Revision 1.0 Sat 9th Nov 2013

.....

Revision 2.0 Sat 16th Nov 2013 By Sandeep Kurne.